ជុកពេកពេកពេកពេកពេកពេកពេកពេកពេកពេកពេកពុក

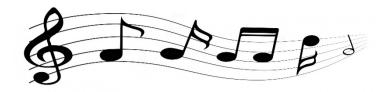

## **Virtual Primary Concert**

You can be part of this exciting project!

- 1. Practise your piece.
- 2. Have someone video you performing your piece using a mobile phone.
  - Use the guidelines on the following page.
- 3. Make sure you introduce yourself and the name of your piece and composer.
- 4. Clearly indicate your performance is finished. Take a bow!
- 5. Save your video to Google Drive.
- 6. In the Google Drive app, tap the three dots next to your file.
- 7. Choose "Share" from the menu that appears.
- 8. Type the following email address and tap on the arrow: StephanieHolmes@sceggs.nsw.edu.au
- 9. <u>Due Date: Monday 6 September</u>

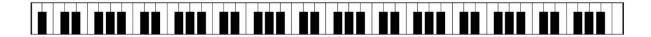

We'll make a virtual concert with the videos from the Primary school.

## **Guidelines for recording your video** 1. Wear your school uniform. 2. Choose a simple background. Single colour background is advisable, like a plain wall. Do avoid busy backgrounds, like a bookshelf, etc. 3. Find a guiet space that isn't echoey. 4. Audio is better when the microphone is close to the subject, talent OR instrument Do a test recording prior to check for sound levels. Adjust the distance between the mic for better results. 5. Shoot horizontally. 6. Do not point your camera against any light source. Avoid holding camera against windows and lamps. 7. Keep your phone level to the same as the height of your body/face. 8. Do a sample recording and test yourself to make sure you are getting the best of above steps. 9. Make sure to record at least 5 second safe margin before and after your performance. This will capture the room's ambient audio. All the best and we look forward to receiving your videos. Keep playing and sharing your music!

innananananananananananananai